## **Kloosterroutes op het beginscherm plaatsen in Android**

- Open de browser **Chrome**.
- Ga naar **kloosterwelle.nl**
- Tik rechtsboven op een pictogram met drie stipjes :.
- Tik op **Toevoegen aan startscherm**.
- Tik op **Toevoegen** en eventueel nogmaals op **Toevoegen**.

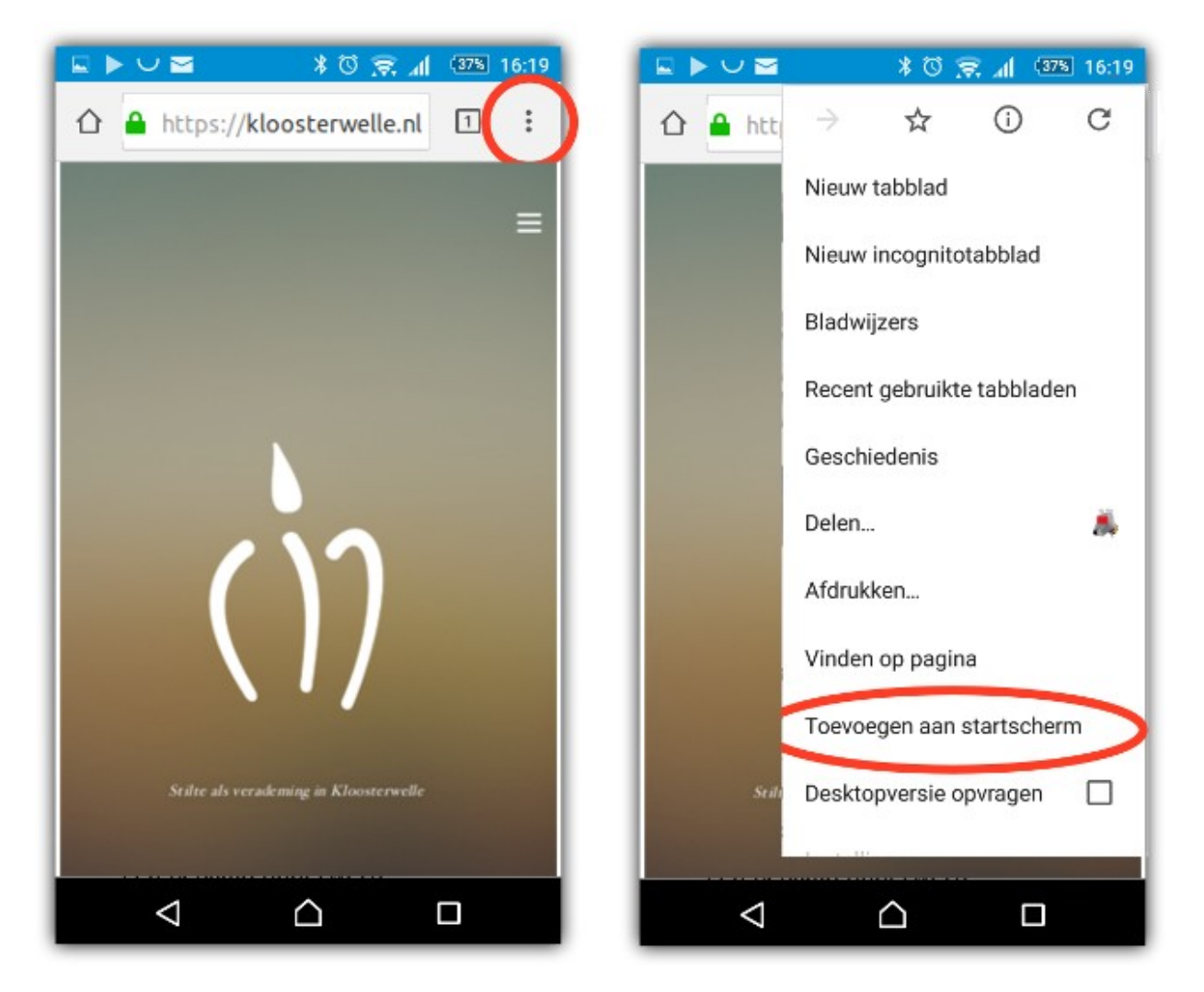

## **Kloosterroutes op het beginscherm plaatsen in iOS**

- Open **Safari** browser
- Ga naar **kloosterwelle.nl**
- Tik op het **deel-icon** in de navigatiebalk (vierkant met pijl omhoog)
- Veeg in de onderste rij van het deel-menu naar links of rechts
- Tik op de optie **Zet op beginscherm**

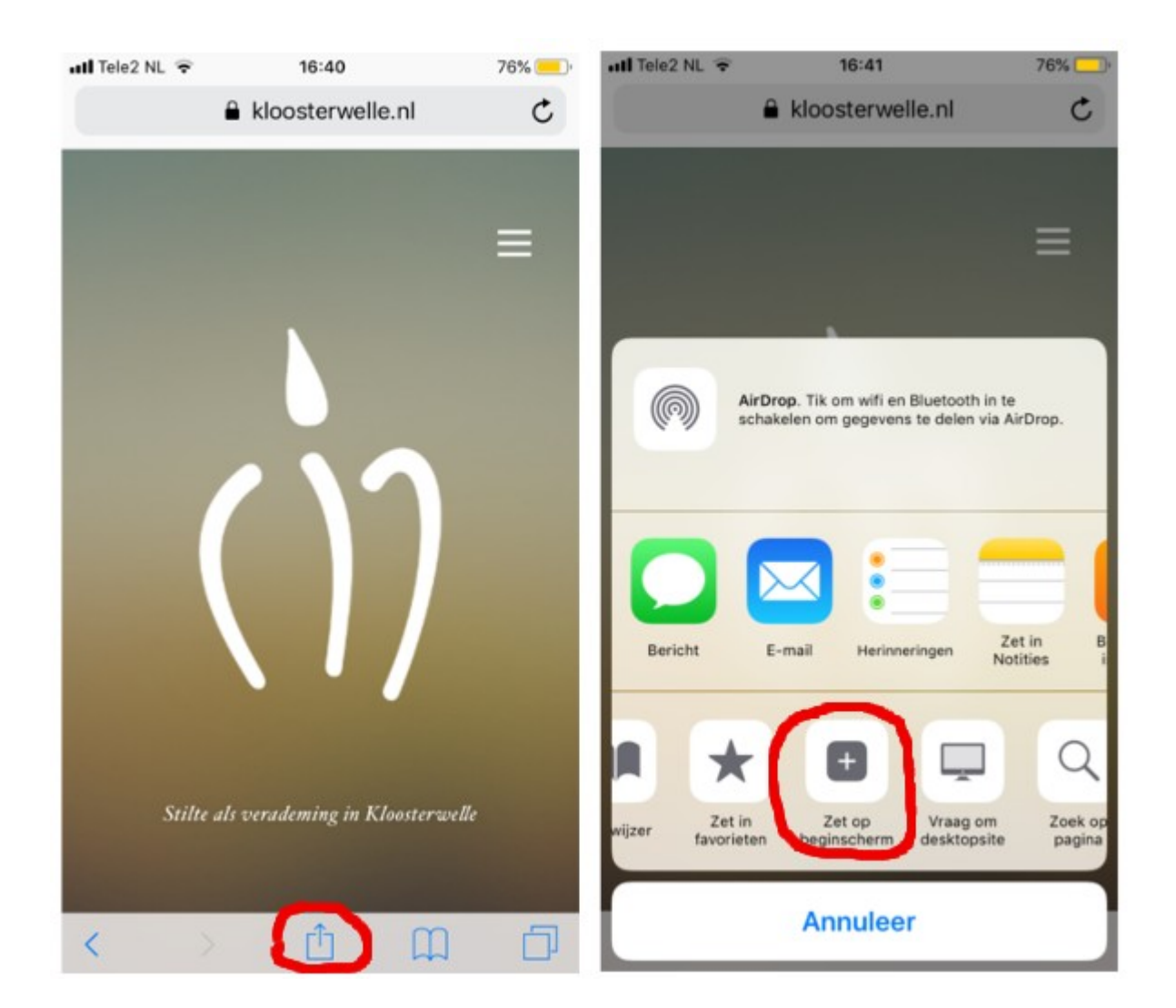